DOCUMENTATION for SYSTEM REPORTER / DOS v1.0a

## -----------------------------------------------------------------------------

(c)1995-1996 by Maarten Van Horenbeeck

-----------------------------------------------------------------------------

 $-$ 

Index...

 1--- What is System Reporter. 2--- Installing System Reporter. 2.1--- Installing System Reporter under Windows 3.x 3--- Using System Reporter. 3.2--- Command line-parameters. 3.3--- Navigating inside of Sysrep. 4--- The options in Sysrep 4.1--- The SYSREP menu 4.2--- The UTILS menu 4.3--- The HELP menu 5--- Noted bugs 6--- System Requirements 7--- Related Products

 1. What is System Reporter ? ------------------------------

 System reporter is a utility program wich you can use to obtain information about your computer system, it's operating system, it's hardware... You can do this all by simply using your mouse, to browse trough all of the possible options. You can also use it to test your printer and/or parallell port, test speaker, reboot your computer, see if your brand new pentium contains the FDIV error.

## 2. Installing System Reporter

--------------------------------

 Since System Reporter is shareware, you can install it on totally different ways. E.g. you may receive System Reporter Zipped or Lharced, and then you have to decompress the software and copy it.

 NOTE : When you unzip System Reporter, you should see the comment ' Original Turcomp Associates ZIP file ' as a notice that this file has been zipped by us. If you do not see this comment, you maybe have a rezipped version, wich might be damaged or changed.

 But, the best way to receive System Reporter is on it's original (or a copy) installation disk. If you receive System Reporter like this, then do the following: a)Insert the disk into your disk-drive. b) Type the drive-letter followed by : . E.g. A: c)Now type INSTALL [path] where path is the path to install to for instance C:\SYSREP

2.1 Installing System Reporter under Windows 3.x

-------------------------------------------------

 System Reporter has its own windows icons and group file, so if you install System Reporter in the directory C:\SYSREP, you just have to start windows, click on FILE, then on NEW, then on PROGRAM GROUP, and just fill in C:\SYSREP\sysrep.grp. System Reporter will be available under the System Reporter v1.0a group. Just double-click on the option that you want. However, if you decide to install System Reporter in another directory then c:\sysrep, you will have to install all the files in a new group yourself! Notice : System Reporter might not be as accurate under Windows like under Dos, however no incompatibilities have been found. 3. Using System Reporter --------------------------- 3.1 Starting system reporter. ------------------------------- a)When System Reporter is correctly installed, just type the drivename and directoryname where you have installed it. E.g. C: CD SYSREP b)Now type SYSREP if needed with a Command-Line parameter. E.g. SYSREP /H 3.2 Command Line Parameters -------------------------------- /H : This option will show a list with all command-line parameters and their function. /HIGHVIDEO : This puts video output quality to HIGH quality. /BW : This puts video output into monochrome. /NOMOUSE : This will deactivate the mouse (Not Advised). /MOUSE : This will reactivate the mouse. /COLOR : This will set the monitor back into color. How to use these options. Type SYSREP followed by the option you want to use. E.g. SYSREP /H NOTE!!! Due to a limitation in the code of SYSREP, this version is only able to cope with just ONE parameter, if you use more than one parameter, the second one will be ignored. 3.3 Navigating inside of System Reporter -------------------------------------------

 Navigating in SYSREP is fairly easy, you can use your mouse, and if you see an option you'd like to test, just click once on it, and it will be activated.

 NOTE!!! If you have activated an option, and you would like to have the options at the top-side of the screen back, just click on the upper-side of your screen.

 To Navigate without a mouse, but with the keyboard, press Alt-S for instance to obtain the SYSREP menu.

 System reporter is compatible with all 100% MICROSOFT compatible mouses. Almost all on the market so.

 4. Some of the options in SYSREP --------------------------------

4.1 The SYSREP menu

----------------------

 Behind this menu, all the hardware detection routine's, software-routine's and Bugtests are located.

- COMPUTER INFO : Here you can find information about your hardware, --------------- information over DPMI-drivers (Dos Protected Mode Interface), your mouse-driver, your Processor, co-processor, soundblaster, MPU-401 interface, Gravis- UltraSound soundcard, Adlib, Network-drivers, CD-ROM drivers, game-card. (Note: Pentium processors and Pentium Pro's will not be detected. 486's are not a problem);
- DOS INFO : This menu should actually be called OS-Info, cause if --------------- you run System Reporter in a VDM or Dos-box under OS/2 you can also find information about your Operating System.
- MEMORY INFO : In this menu, you can find information about your current --------------- memory configuration. Pressing ENTER will bring up a list with loaded TSR's. [Not yet available in Beta-version]
- CMOS-RAM INFO : Or RTC-info, this shows information about your CMOS or --------------- RTC-chip (Often a Dallas 1287 IC). It displays the result of most CMOS checksums.
- DRIVE INFO : Behind this menu are all the drive-functions nested. -------------- You can see how big your drive's are, and how full they are. Also, floppy drive's are included with information about their type. From DD to ED.

BUGTESTS : When you activate this menu, SYSREP will perform a -------------- calculation to see wether your computer contains the famous INTEL-FDIV bug. This error occurs only on pentiums. It will also check for the POPAD bug, wich can be found on most 386's.

## ------------------------------------------ Some background: The INTEL FDIV error ------------------------------------------

 At the end of 1994, Intel, the world's biggest Processor company, created some faulty Pentium Processors. An error occured sometimes in Floating comma calculations. Intel said that the error would only  occur once every 27000 years. However, if you test such a faulty pentium thoroughly, the error happens more than that, much more. If you do not calculate much with floating comma, then you will hardly ever be disturbed by this error.

 ENVIRONMENT : When you click this button, you will see a list of --------------- loaded environment variables and some information like if you are running 4DOS or NDOS.

4.2 The UTILS menu

---------------------

Here you can find tools and tests to use on your computer.

 LPT1 PrinterTest This test can be used to evaluate your printer ----------------- and parallell ports. The computer will print out a form, wich you then have to compare with the form on the screen. If all charachters are printed and your printer and parallell port are OK. If not, you have a problem. The printertest only supports LPT1 and LPT2 on LPT2 PrinterTest normal systems. If the printertest does not work, ----------------- then your ports are not supported by SYSREP. Later versions will probably have a wider range of supported ports.

 Not Supported : Hercules with built in I/O ports. -------------

 Reboot Computer When you press this button, your computer will --------------- reboot. There will be no verification question!!!

Speaker Test This option will test your computer speaker. ---------------- If you press this button you should hear some tones coming from your computer. If not, you might not have a speaker or it is damaged.

 Laptop battery rundown test This option will keep displaying the same line --------------------------- over and over again, to see how long a notebook can keep up with it's battery system.

 4.3 The HELP menu --------------------

 Here you can find Last Minute information (e.g. not fixed bugs,...) There is also a button for an online manual, but this isn't implemented yet. Temporarily, this is the only included manual. The shareware menu contains the registration fees.

 5. Noted bugs ----------------

> The bugs that follow here are known, but not yet repaired. For other information we direct you to the last minute info button in the HELP menu, or the version.txt file in the DOC's directory.

- a) Novell DOS 7 or PC-DOS 7 may be incorrectly detected, and might be identified as DOS 7 / WINDOWS 95'
- b) System reporter does recognize OS/2 1.0, 2.0 and 3.0,

but not 1.1, 2.1, 2.2, etc...

 c) System Reporter is incompatible with EMM386. SYSREP works fine, but after you exit SYSREP, the computer crashes while loading another program. A batch file SYSRUN.BAT is included to switch off EMM386 before loading sysrep. However, this does not work if EMM386 is loaded with the RAM option. Just type SYSRUN to start SYSREP if you experience problems.

If you want to report bugs, write a note to :

 Turcomp Associates Diestsebaan 15 B-2230 Herselt

 6. System Requirements -------------------------

 System reporter has been developped and thoroughly tested on the following machine.

> AMD 80486 DX/33 4MB EXTENDED MEMORY 640 KB base-memory 205 MB HARD-DISK TRIDENT 8900 Video card with 1024kb Memory

However, the minimum requirements are :

 80286 (otherwise some options will cause a crash) about 250kb free on hard disk (or floppy)

It has been tested under following Operating systems :

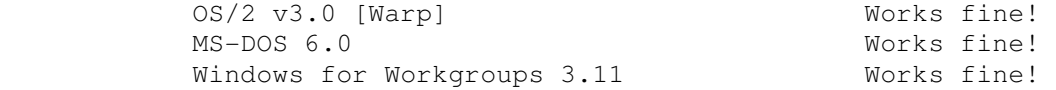

 Note!!! Compatibility with WINDOWS 95 and WINDOWS NT is not guaranteed. Normally System Reporter should work correctly under those operating system's.

 7.0 Related Products ---------------------

SYS8088

-------

 This is the smallest version of system reporter, it does not have a menu, and actually, it isn't very much like system reporter. It also works on XT, both 8088 and 8086. Oh, it's free, almost forgotten.

 SYSREP LITE ------------

> This is the lite version of system reporter, without a menu, without help, without printertest, without...

This one is also free.

 Final Note : If you have any complaints or problems with System Reporter, please send a letter to me. (You will have more chance on receiving an answer if you write me in Dutch or English).

WINDOWS 95 is a registered trademark of MICROSOFT nv OS/2 is a trademark of INTERNATIONAL BUSINESS MACHINES PC-DOS is a trademark of INTERNATIONAL BUSINESS MACHINES NOVELL DOS is a trademark of NOVELL

----------------------------------------------------------------------------- Thank you for purchasing System Reporter. -----------------------------------------------------------------------------